# **BAB IV**

# **HASIL DAN PEMBAHASAN**

# **4.1. Implementasi Perangkat Lunak**

Hasil dan pembahasan menggambarkan tentang implementasi perangkat yang digunakan dalam permainan ini. Implementasi perangkat tersebut meliputi batasan implementasi perangkat keras dan perangkat lunak, pengujian sistem, analisis kinerja program serta kelebihan dan kekurangan sistem.

# **4.2. Batasan Implementasi**

Aplikasi yang dibangun adalah sebuah aplikasi sebagai media bercerita tentang Legenda Roro Jonggrang. Cerita diambil dari referensi yang ada kemudian dituangkan dalam sebuah ilustrasi gambar dan aktivitas game yang menyerupai kondisi pada saat itu. Tujuan utama dari aplikasi ini adalah untuk menyampaikan cerita Legenda Roro Jonggrang melalui sebuah permainan. Bentuk-bentuk bangunan pada permainan ini menyerupai aslinya sehingaa dapat dijadikan gambaran bentuk yang sesungguhnya. Adapun batasan dalam aplikasi ini adalah sebagai berikut :

- 1. Aplikasi ini adalah sebuah permainan dengan aktivitas utama yaitu *drag and drop.* Keseluruhan tampilan pada aplikasi ini ditampilkan dalam grafik 2 dimesnsi.
- 2. Aplikasi game ini tidak memiliki fasilitas pencatatan skor. Keberhasilan permainan ini tidak berdasarkan skor namun berdasarkan waktu..
- 3. Seluruh narasi hanya ditampilkan dalam bentuk teks dan tidak ada narasi suara.
- 4. *User* tidak dapat melakukan penambahan ataupun penghapusan data pada aplikasi tersebut.

### **4.2.1 Implementasi Prosedural**

Implementasi prosedural adalah penerapan perancangan program yang dibuat dengan *actionscript* sehingga menjadi sebuah aplikasi yang lengkap. Dalam Game Legenda Roro Jonggrang ini, program yang digunakan untuk menulis actionscript adalah *Adobe Flash CS5.*

Pada program ini, *actionscript* yang dipakai adalah *ActionScript 2.0* yang nantinya akan digunakan dalam proses pemanggilan *file flash* dari hasil keseluruhan aplikasi. *Adobe Flash CS5* menyediakan berbagai fasilitas untuk mendukung pengembangan aplikasi multimedia dengan tampilan yang baik secara visual dan jaringan interaksi yang mudah digunakan.

#### **4.3. Tahap Proses Pembuatan**

1. Analisis data

Mengumpulkan berbagai sampling dan data tentang cerita Roro Jonggrang dan Candi Sewu serta pendukung lainnya.

2. Desain

Merancang dan membuat bagan HIPO yang digunakan sebagai media perancangan sistem. Membuat story board dan membuat rancangan dasar tampilan antarmuka.

3. Pemodelan

Melakukan proses pemodelan komponen-komponen yang ada ke dalam bentuk animasi. Pada proses permainan, bentuk candi dan potonganpotongannya digambarkan sebagai animasi yang mudah dipahami dan dimainkan.

4. Pengkodean

Sistem dibangun dengan menggunakan software *Adobe Flash CS5.* Sedangkan bahasa pemrograman yang digunakan adalah bahasa pemrograman *Action Script 2.0*.

5. Pengujian

Mengadakan pengujian dan menganalisis *software* secara sederhana dengan cara mengujikan aplikasi tersebut ke beberapa *user* untuk mengetahui respon terhadap aplikasi yang telah dibuat.

# **4.4 Hasil**

Hasil dari *Game legenda Roro Jonggrang ini* berupa gambar-gambar yang di *convert* menjadi *movie clip* dan teks-teks. Dengan penambahan *actionscript*, keseluruhan komponen tersebut menjadi satu dalam sebuah animasi yang menarik dan interaktif.

# **4.5. Implementasi Antarmuka**

Implementasi antarmuka dari game legenda Roro Jonggrang ini terdiri dari beberapa halaman yang saling berkaitan yang memiliki proses berdasarkan fungsi dari halaman tersebut. Fungsi – fungsi tersebut merupakan penjabaran dari hasil analisis kebutuhan sistem. Implementasi antarmuka dari game Legenda Roro Jonggrang adalah sebagai berikut.

# **a. Halaman Intro**

Halaman intro adalah halaman yang akan terbuka pada saat pertama kali *user* menjalankan Game Legenda Roro Jonggrang. Halaman ini berisi animasi pergerakan candi-candi dengan suara latar dan tombol "next" untuk menuju ke halaman menu utama. Halaman ini diimplementasikan seperti pada Gambar 4.1.

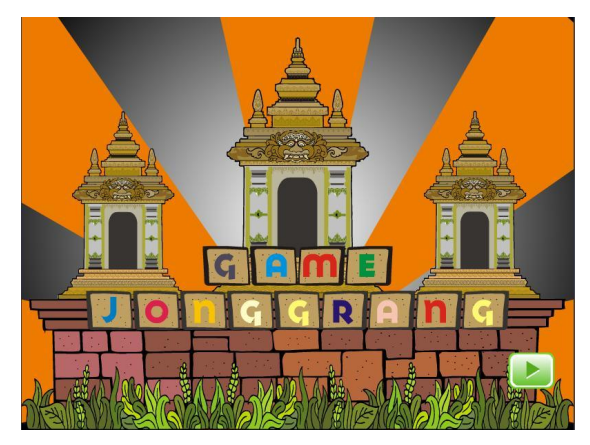

**Gambar 4.1** Halaman Intro

*Actionscript* yang terdapat pada halaman Intro ini adalah sebagai berikut :

```
1. fscommand("fullScreen", true);
```
*Actionscript* di atas adalah perintah untuk menampilkan hasil file .swf ke dalam mode layar penuh.

Tombol "next" mempunyai actionscript sebagai berikut :

```
1. on(press){<br>2. loadMov
          loadMovie("menu.swf", level0);
3.
```
Penjelasannya actionscript tersebut adalah ketika tombol "next" ditekan (baris 1) maka akan menuju ke file "menu.swf" sesuai yang telah diisikan pada baris kedua Pada akhir frame terdapat actionscript berikut yang bermaksud agar file tidak kembali diputar apabila telah selesai diputar satu kali.

1. stop();

# **b. Halaman Menu**

Halaman menu merupakan halaman awal yang sekaligus menjadi halaman pusat dari aplikasi ini. Pada halaman ini terdapat dua menu utama yaitu "cara bermain" dan "main" yang akan menuju ke halaman selanjutnya dari aplikasi. Serta tombol keluar untuk menutup aplikasi. Halaman ini diimplementasikan seperti pada Gambar 4.2.

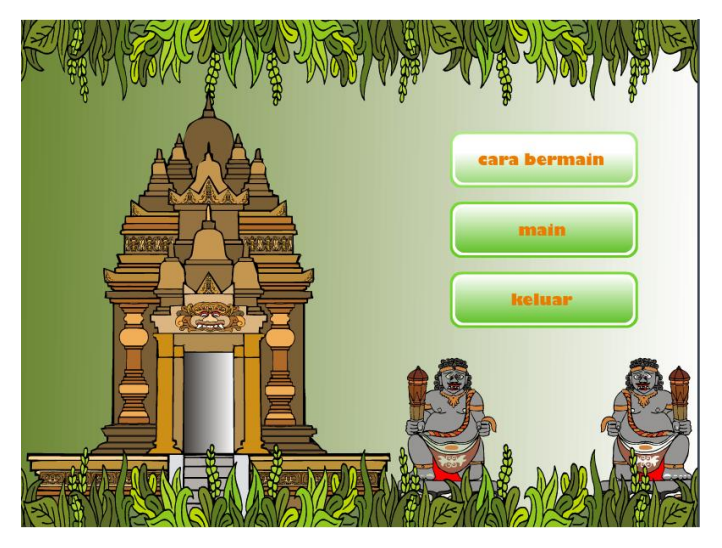

**Gambar 4.2** Halaman Menu

Pada layer utama Halaman Menu ini terdapat actionscript seperti berikut :

```
1. suara = new Sound();
2. suara.attachSound("lagu1");
3. suara.start(0, 3);
```
Penjelasan dari *actionscrip*t tersebut adalah ;

- Baris pertama, mendeklarasikan file suara
- Baris kedua, mengisi variable suara
- Baris ketiga, suara akan diputar pada frame ke 0 dan akan diputar sebanyak 3 kali

Actionscript pada tombol "Cara Main" :

```
1. on(press){
2. gotoAndPlay('cara_page');
3. }
```
Penjelasan, ketika tombol "Cara main" ditekan maka akan menuju ke frame berlabel "cara page" dimana frame tersebut adalah frame yang berisi penjelasan cara bermain.

Actionscript pada tombol "Main" :

```
1. on(press){
2. gotoAndPlay("main page");
3. }
```
Penjelasannya, ketika tombol "Main" ditekan maka akan menuju ke frame berlabel "main page" dimana pada akhir frame tersebut terdapat actionscript loadMovie("cerita.swf", \_level0); yang berarti file cerita.swf akan ditampilkan.

Actionscript pada tombol "Keluar"

fscommand("quit", true); berarti perintah untuk menutup aplikasi.

#### **c. Halaman Cara Bermain**

Halaman main adalah halaman yang berisi tentang penjelasan dan tata cara permainan. Serta terdapat tombol kembali untuk kembali ke menu utama.

*Actionscript* untuk tombol "kembali" adalah :

```
1. on(press){
       gotoAndPlay('cara page');
3. }
```
Penjelasan *actionscript* tersebut, ketika tombol ditekan (baris 1) maka akan menuju ke frame yang telah diberi label/nama sesuai yang diisikan pada value baris ke 2. Halaman ini diimplementasikan seperti pada Gambar 4.3.

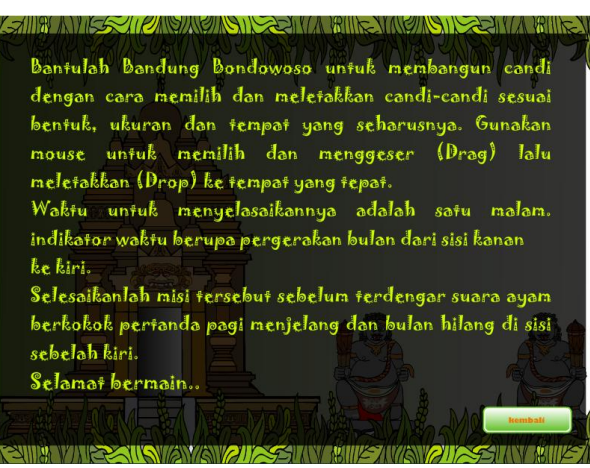

**Gambar 4.3** Halaman Cara Main

# **d. Halaman Main**

Halaman Main merupakan halaman inti dari aplikasi game Legenda Roro Jonggrang. Pada halaman ini proses permainan terjadi. Namun sebelum menuju ke permainan user akan melewati beberapa halaman cerita, halaman-halaman tersebut adalah halaman cerita yang bertujuan sebagai pengantar cerita asal-usul legenda Roro Jonggrang. Halaman proses permainan diimplementasikan seperti pada Gambar 4.4, Gambar 4.5, Gambar 4.6, dan Gambar 4.7,

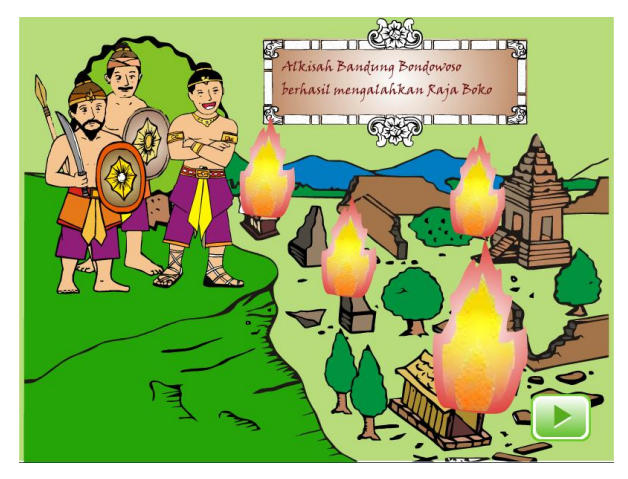

**Gambar 4.4** Halaman Skenario Cerita 1

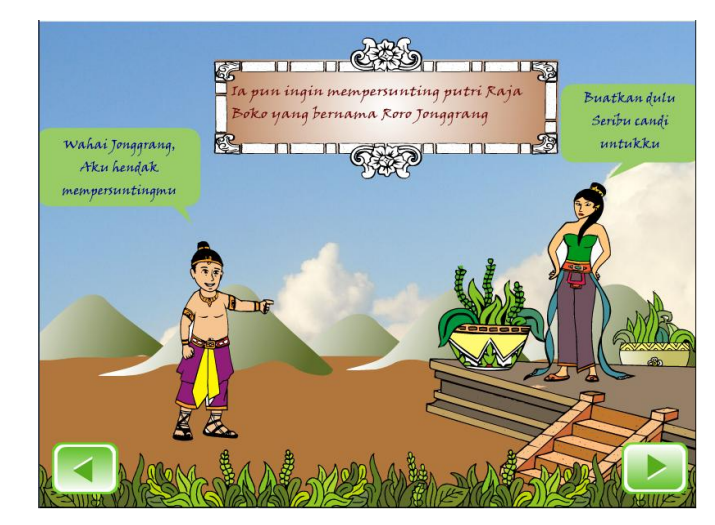

**Gambar 4.5** Halaman Skenario Cerita 2

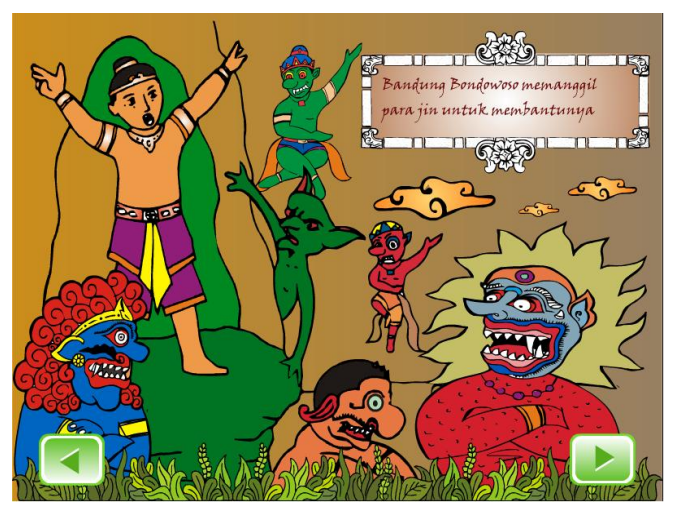

**Gambar 4.6** Halaman Skenario Cerita 3

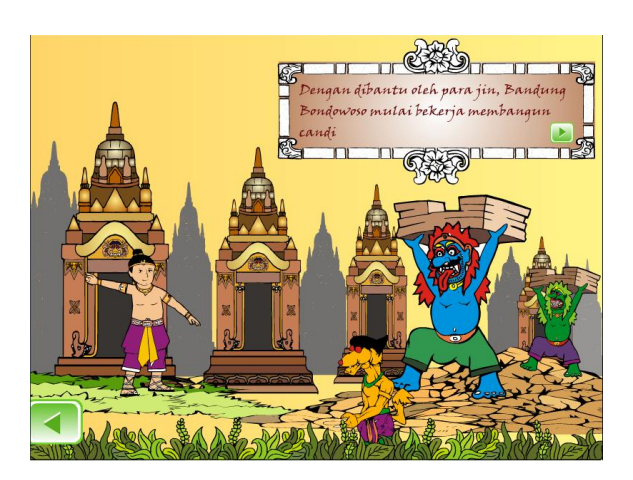

**Gambar 4.7** Halaman Skenario Cerita 4

Pada halaman ini actionscript hanya digunakan untuk menampilkan teks narasi dan memberikan fungsi pada tombol "next" dan "previous" Actionscript untuk menampilkan narasi teks adalah sebagai berikut :

```
1. stop();
2. stop();
3.
4. suara = new Sound(); //mendeklarasikan variabel 
  suara
5. suara.attachSound("lagu1"); //mengisi variabel suara
6. suara.start(0, 1);
7.
8. kata = "Alkisah Bandung Bondowoso berhasil mengalahkan Raja 
  Boko";
9. teks = '''';<br>10. n =10. n = 0;<br>11. tempo
11. tempo = 0;<br>12. pindah = 0pindah = 0;13.
14. onEnterFrame=function(){
15. if(n < length(kata)){
16. tempo += 1;
\begin{array}{ccc} 17. & & & \cr 18. & & & \cr \end{array}if(tempo == 3){
19. teks += kata.substr(n, 1);<br>20. n += 1;n += 1;
21. tempo = 0;
22. }
23. if(n == length(kata))24. pindah += 1;
25. if(pindah == 50){
26. gotoAndStop('dua');
27. }
28. }
29. }
```
Penjelasan dari actionscript di atas adalah : baris 8 adalah isi dari teks narasi yang akan ditampilkan. Kemudian memanggil teks yang telah terisi dan menampilkan per karakter (baris 14 - 22). Apabila teks telah ditampilkan semuanya maka akan berpindah ke frame yang talah diberi label sesuai pada value baris 26 dengan jeda pindah sebanyak 50 frame (baris 25).

Actionscript pada tombol "next" dan "previous" adalah sebagai berikut :

Tombol "next"

```
1. on(press){ //memberikan fungsi agar tombol dapat ditekan
  2. gotoAndStop('dua'); memanggil frame berlabel "dua"
  3. }
Tombol "previous"
```

```
1. on(press){ //memberikan fungsi agar tombol dapat ditekan
2. gotoAndStop('satu'); //memanggil frame berlabel "satu"
3. }
```
Actionscript di atas hanya melakukan pemanggilan terhadap frame yang telah diisikan pada value pada baris ke dua dimana frame tersebut adalah halaman sebelum atau sesudahnya dan digunakan sampai akhir frame yang berisi cerita.

### **e. Halaman Main Level 1**

Setelah halaman-halaman cerita selesai ditampilkan maka kemudian akan ditampilkan halaman main level 1. Pada halaman ini user memulai permainan dengan cara mengumpulkan beberapa jin untuk membantu proses pembuatan candi pada tahap selanjutnya. Halaman Main level 1 diimplementasikan seperti pada Gambar 4.8.

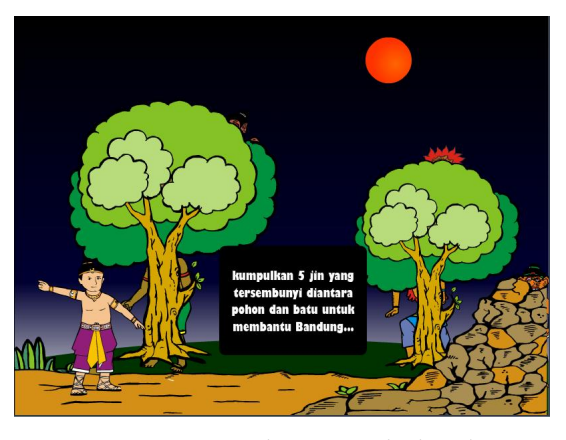

**Gambar 4.8** Halaman Main level 1

Untuk membuat karekter jin tidak tampak, maka digunakan actionscript berikut

```
1. stop();
  2. fscommand("fullscreen", true);
  3.
  4. benar = 0;
  5. tampak1. visible = false;
  6. tampak2.\overline{\phantom{a}}visible = false;7. tampak3. visible = false;
  8. tampak4. visible = false;
  9. tampak5. visible = false;
  10.
  11. onEnterFrame = function(){
  12. teks = benar;
  13. if (benar == 5) {
  14. benar = 0;
  15. gotoAndPlay("selesai");
  16. }
  17. }
Penjelasan,
```
ini :

fscommand("fullscreen", true); berarti menampilkan hasil file.swf ke dalam mode layar penuh. Kondisi benar adalah kondidi dimana karakter jin tampak. Baris 5 – 9 adalah untuk tidak menampilkan membuat karakter jin yang sudah diubah menjadi movie clip dan diberi nama. Apabila kondisi benar telah mencapai 5 (sesuai dengan jumlah karakter jin yang harus dikumpulkan) maka akan menuju ke frame yang berlabel selesai dimana pada frame ini terdapat animasi classic tween untuk membuat jin menjadi terkumpul.

# **f. Halaman Berhasil Level 1**

Apabila semua tantangan telah berhasil diselesaikan pada level ini, maka akan muncul halaman berhasil yang berisi pesan bahwa level ini telah berhasil diselesaikan dan tombol untuk melanjutkan ke level berikutnya. Halaman Berhasil Level 1 diimplementasikan seperti pada Gambar 4.9

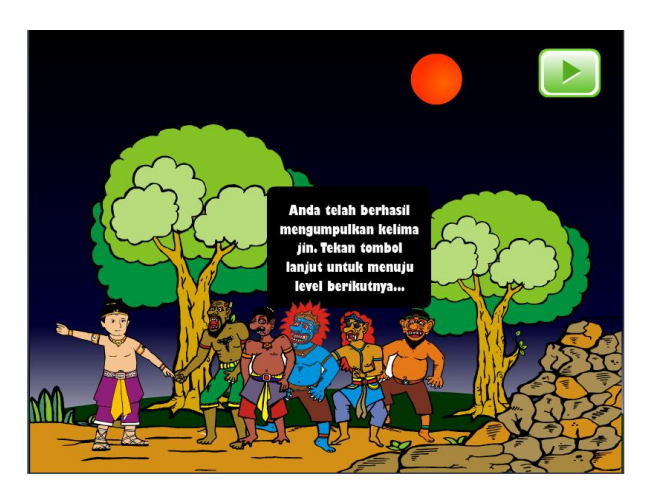

**Gambar 4.9** Halaman Berhasil Level 1

# **g. Halaman Main Level 2**

Halaman main ini adalah halaman dimana user melakukan aktivitas permainan yaitu dengan memilih dan menggeser (drag) pilihan candi yang terdapat pada sisi kanan lalu menempatkannya (drop) pada candi yang sesuai yang terdapat pada sisi kiri. Halaman Main level 2 diimplementasikan seperti pada Gambar 4.10.

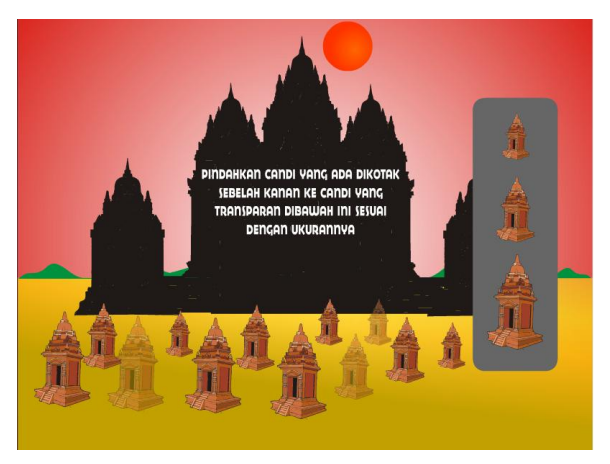

**Gambar 4.10** Halaman Main level 2

Actionscript pada pilihan candi yang ada di sebelah kiri adalah sebagai berikut

```
1. onClipEvent(load){
2. x xawal = this. x;<br>3. y yawal = this. y;
           yawal = this. y;
4. }
5.
6. on(press){
```

```
7. this.startDrag();
8. }
9.
10. on(release){<br>11. if(ro
                            if(_root.b1.hitTest(_root. xmouse,
                             _root._ymouse)){
12. \overline{\qquad} \overline{\qquad} \qquad \qquad \qquad \qquad \qquad \qquad \qquad \qquad \qquad \qquad \qquad \qquad \qquad \qquad \qquad \qquad \qquad \qquad \qquad \qquad \qquad \qquad \qquad \qquad \qquad \qquad \qquad \qquad \qquad \qquad \qquad \qquad \qquad13. }
14. if(root.b2.hitTest(root. xmouse,
                             _root._ymouse)){
15. \frac{1}{2} \frac{1}{2} \frac{1}{2} \frac{1}{2} \frac{1}{2} \frac{1}{2} \frac{1}{2} \frac{1}{2} \frac{1}{2} \frac{1}{2} \frac{1}{2} \frac{1}{2} \frac{1}{2} \frac{1}{2} \frac{1}{2} \frac{1}{2} \frac{1}{2} \frac{1}{2} \frac{1}{2} \frac{1}{2} \frac{1}{2} \frac{1}{216. }
17. if(root.b3.hitTest(root. xmouse,
                             _root._ymouse)){
18. _root.b3._alpha = 100;
19. }
20. if(root.b4.hitTest(root. xmouse,
                             _root._ymouse)){
21. \frac{1}{2} \frac{1}{2} \frac{1}{2} \frac{1}{2} \frac{1}{2} \frac{1}{2} \frac{1}{2} \frac{1}{2} \frac{1}{2} \frac{1}{2} \frac{1}{2} \frac{1}{2} \frac{1}{2} \frac{1}{2} \frac{1}{2} \frac{1}{2} \frac{1}{2} \frac{1}{2} \frac{1}{2} \frac{1}{2} \frac{1}{2} \frac{1}{222. }
23.24.24. this.stopDrag();<br>25. this. x = xawal;
                           this. x = xawal;
26. this. y = yawal;
27. }
```
Penjelasan :

Agar gambar pilihan candi dapat di*drag*, gambar tersebut harus diubah menjadi movie clip kemudian diberikan actionscript baris 6-7. Baris 10 – 11 berarti apabila pilihan candi mengenai target maka target akan ditampilkan, jika tidak maka pilihan akan kembali ke posisi awal baris 10 – 26.

Actionscript pada untuk target candi adalah ;

```
1. n = 50;2. b1._alpha = n;
3. b2. alpha = n;
4. b3. alpha = n;
5. b4.\overline{alpha} = n;6. s1. alpha = n;
7. s2. alpha = n;
8. s3.\overline{alpha} = n;<br>9. s4.\overline{alpha} = n;s4. alpha = n;
10. k1. alpha = n;
11. k2. alpha = n;
12. k3. alpha = n;<br>13. k4. alpha = n;
      k4. alpha = n;
14.
15. tempo = 0;
16. cek = true;
17.
18. onEnterFrame=function(){
```

```
19. if((b1. alpha == 100) && (b2. alpha == 100) &&
      (b3. alpha == 100) && (b4. alpha == 100)){
20. \overline{\text{if}}((s1. \text{ alpha} == 100) \& (s2. \text{ alpha} == 100) \& (s3. \text{ alpha} == 100))(s3._alpha == 100) && (s4._alpha == 100)){
21. if((k1. alpha == 100) & (k2. alpha)== 100) && (k3._alpha == 100) && (k4._alpha ==
          100)){
22. if(cek){
23. tempo = 10;
24. cek = false;
25. }
26. }
27. }
28. }
29. if(tempo > 0){
30. tempo -= 1;
31. }
32. if (tempo == 1) {
33. gotoAndStop("selesai");
34. }
35. }
```
Penjelasan :

Candi-candi yang menjadi target akan ditampilkan dengan alpha 50 (baris 7 - 18), itu berarti tingkat transparansi dari cadi adalah 50% sehingga terlihat samarsamar. Apabila pilihan candi mengenai target yang benar maka candi target kemudian akan ditampilkan dengan alpha 100 atau berarti ditampilkan seutuhnya. Baris 32 adalah pengecekan kondisi berhasil, jika keseluruhan pilihan candi telah berada pada target yang sesuai dan seluruh candi target sudah terlihat tampak maka akan menuju ke frame berhasil (baris 33) dimana frame ini berisi informasi bahwa permainan telah selesai dilakukan.

#### **h. Halaman Berhasil Level 2**

Apabila permainan pada level ini telah selesai dikerjakan sebelum waktu habis, maka akan muncul pesan berhasil. Halaman Berhasil Level 2 diimplementasikan seperti pada Gambar 4.11

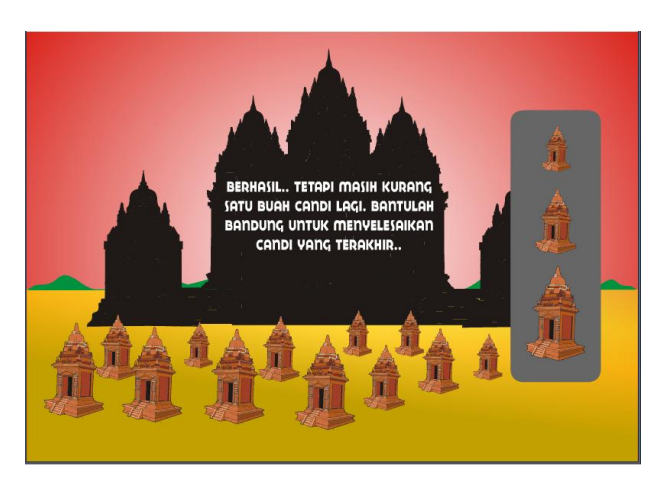

**Gambar 4.11** Halaman Berhasil level 2

Jika permainan dapat diselesaikan sebelum batas waktu yang ditentukan maka akan ditampilkan halaman berhasil, actionscript untuk halaman ini adalah :

```
1. stop();
2.
3. tempo = 100;
4.
5. onEnterFrame=function(){
6. if(tempo > 0){
7. tempo - = 1;\begin{matrix} 8. & 3 \\ 9. & 1 \end{matrix}if(tempo == 1){}10. play();
11. }<br>12. }
12. }
```
Actionscript di atas hanyalah untuk melakukan pemanggilan frame yang telah dibuat berdasarkan pengecekan kondisi berhasil.

# **i. Halaman Gagal Level 2**

Apabila permainan pada level ini tidak dapat diselesaikan pada batas waktu yang telah ditentukan, maka akan muncul pesan bahwa si pemain telah gagal pada level ini dan akan terdapat tombol untuk kembali ke menu utama. Halaman gagal level 2 diimplementasikan pada Gambar 4.12

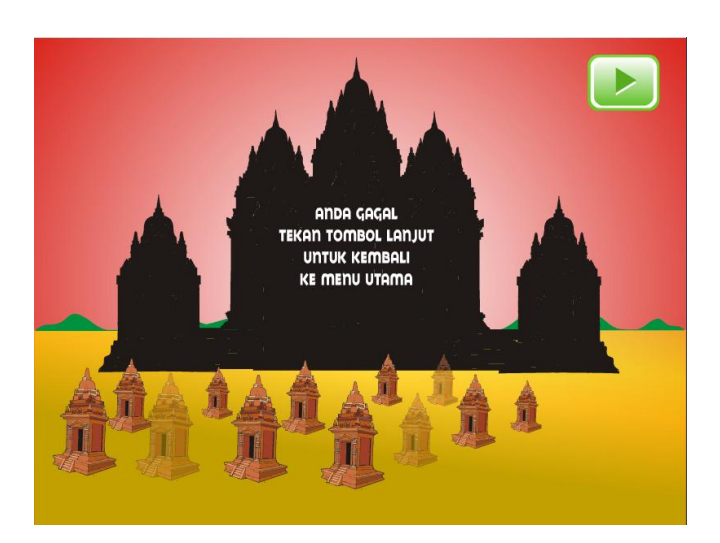

**Gambar 4.12** Halaman Gagal level 2

# **j. Halaman Main Level 3**

Setelah menyelesaikan level 1 dan level 2 maka akan tampil halaman level 3, halaman ini sebenarnya masih memiliki aktivitas permainan yang sama yaitu drag and drop namun akan memiliki tingkat kesulitan yang berbeda. Pada halaman ini akan terdapat satu buah candi terakhir yang harus diselesaikan oleh user dengan cara menyusun potongan-potongan candi yang terdapat pada sisis sebelah kanan dan menempatkan potongan-potongan tersebut sesuai pada tempatnya sehingga terbentuk satu candi yang utuh. Pada level 3 ini aktivitas permainan dibatasi oleh waktu yang diilustrasikan dengan pergerakan bulan dari kanan ke kiri. User harus menyelesaikan permainan tersebut sebelum waktu habis yang kaan ditandai dengan bulan yang hilang di sisi kiri dan suara ayam berkokok yang akan terdengar. Tampilan rancangan antarmuka halaman Main Level 3 dapat dilihat pada Gambar 4.13.

Actionscript yang terdapat pada halaman ini adalah sebagai berikut :

```
1. suara = new Sound();
2. suara.attachSound("lagu1");
3. suara.start(0, 3);
```
Penjelasan : mendeklarasikan file suara dan memutar file suara yang telah diisikan pada value dimulai pada detik ke 0 dan diputar sebanyak 3 kali.

1. stop(); 2. soall.\_visible = false;<br>3. soal2. visible = false; soal2. visible = false;

```
4. soal3._visible = false;<br>5. soal4. visible = false;
5. soal4.\overline{visible} = false;<br>6. soal5.\overline{visible} = false;6. soal5._visible = false;<br>7. soal6. visible = false;
7. soal6._visible = false;<br>8. soal7. visible = false;
8. soal7.\overline{\phantom{a}}visible = false;<br>9. soal8.\overline{\phantom{a}}visible = false;9. soal8.\overline{\phantom{a}}\overline{\phantom{a}}\overline{\phantom{10. soal9.\overline{\phantom{a}}visible = false;<br>11. soal10.\overline{\phantom{a}}visible = falsesoal10. visible = false;
12. benar = 0;13. onEnterFrame=function(){<br>14. if (benar == 10){
                         if(benar == 10){
15. gotoAndStop("berhasil");
16. }
17. }
```
Penjelasan : baris 2 – 11 berarti menghilangkan atau tidak menampilkan gambar potongan candi target yang telah diubah menjadi movie clip dan diberi nama soal  $1 - 10$ 

Baris 12, kondisi awal benar adalah 0. Kondisi ini berarti belum ada potongan candi yang telah berada pada target.

Baris 13, pengecekan pada tiap frame

Baris 14, apabila kondisi benar sudah mencapai 10 (sesuai jumlah soal) maka akan menuju ke frame yang berlabel "berhasil"

Actionscript pada potongan candi adalah sebagai berikut :

```
1. onClipEvent(load){<br>2. xawal = roo
2. xawa1 = root.java4. x;3. yawal = root.java.4. }
5. on(press){
6. _root.jaw4.startDrag();
7. }
8. on(release){
9. if(root.jaw4.hitTest(root.soal4)){
10. coot.jaw4. visible = false;
11. root.soal4. visible = true;12. root.benar += 1;
13. }
14. else{
15. \qquad \qquad \text{root.java. } x = xawal;16. \qquad \qquad \qquad \qquad \qquad \text{root.java.} \frac{1}{y} = \text{yawal};17. }
18. _root.jaw4.stopDrag();
19. }
```
Penjelasan, baris 2 – 3 adalah menjelaskan posisi awal potongan candi

Apabila potongan candi ditekan maka akan dapat di-drag (baris 5 -6) dan apabila potongan candi mengenai target yang benar maka akan dapat didrop dan target akan ditampilkan kemudian akan tercatat sebagai kondisi benar (baris 8 - 12). Namun apabila potongan candi tidak berada pada target yang benar maka akan kembali ke posisi awal (baris 14 - 16). Baris 18 berarti ketika potongan candi telah berada pada target yang benar maka tidak akan di pindahkan lagi.

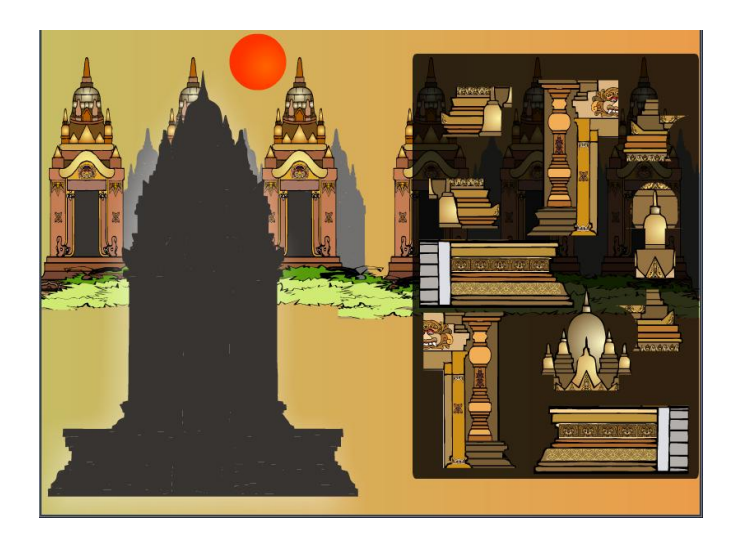

**Gambar 4.13** Halaman Main Level 3

# **k. Halaman Berhasil**

.

Apabila seluruh level telah diselesaikan dengan baik maka akan muncul halaman berhasil. Halaman in berisi informasi bahwa si pemain telah berhasil menyelesaikan permainan. Pada halaman ini terdapat tombol "next" untuk kembali ke menu utama. Tampilan halaman berhasil dapat dilihat pada Gambar 4.14.

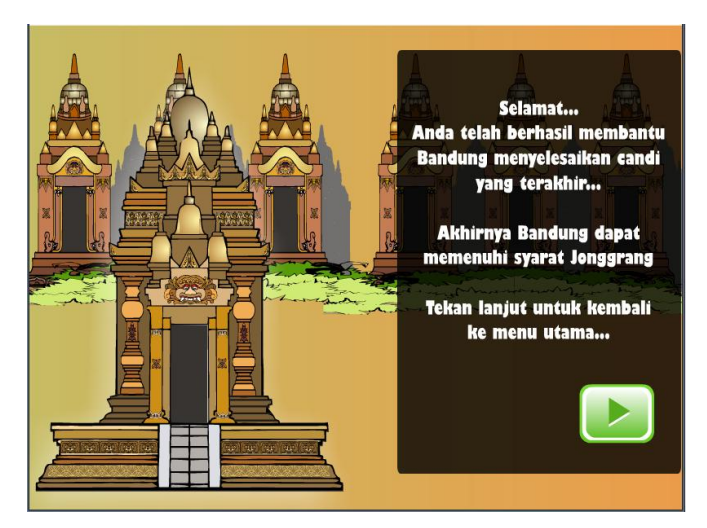

**Gambar 4.14** Halaman Berhasil Level 3

# **l. Halaman Gagal**

Halaman ini akan muncul apabila user tidak dapat menyelesaikan permainan dengan batas waktu yang telah ditentukan. Tampilan halaman berhasil dapat dilihat pada Gambar 4.15

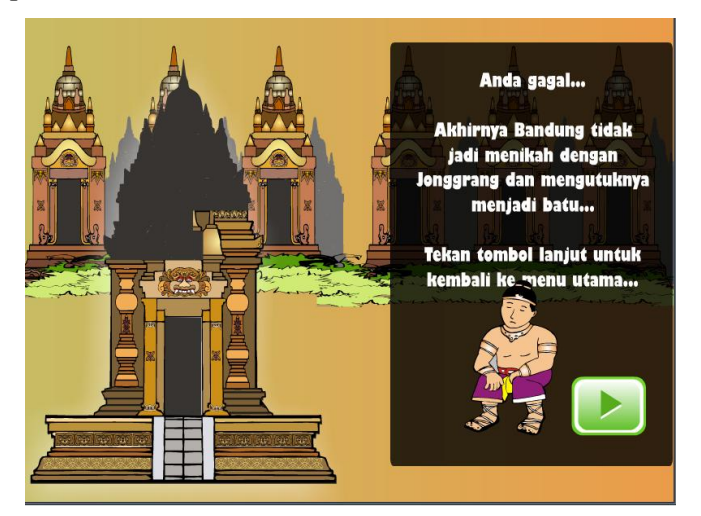

**Gambar 4.15** Halaman Gagal level 3

#### **4.6. Pengujian dan Analisis**

Pengujian dilakukan dengan cara menyebarkan kuisioner kepada para responden ke beberapa anak. Responden ini diklasifikasikan berdasarkan tingkat sekolahnya. Kuisioner tersebut berisi pertanyaan – pertanyaan yang bertujuan untuk memperoleh informasi mengenai kinerja game Legenda Roro Jonggrang ini dari berbagai aspek.

Pengujian ini adalah pengujian yang melibatkan lima orang *user* yang menggunakan langsung aplikasi Legenda Roro Jonggrang. Pada tahap ini digunakan kuisioner yang berisi lima pertanyaan seputar aplikasi yang dibuat. Kelima *user* tersebut diminta untuk mencoba menjalankan aplikasi Legenda Roro Jonggrang tanpa ada batasan waktu. Dengan cara seperti itu diharapkan para *user* dapat memberikan jawaban yang obyektif terhadap pertanyaan yang ada didalam kuisioner.

Daftar dari kelima kuisioner lengkap dengan tingkat kemampuannya terdapat pada Tabel 4.1.

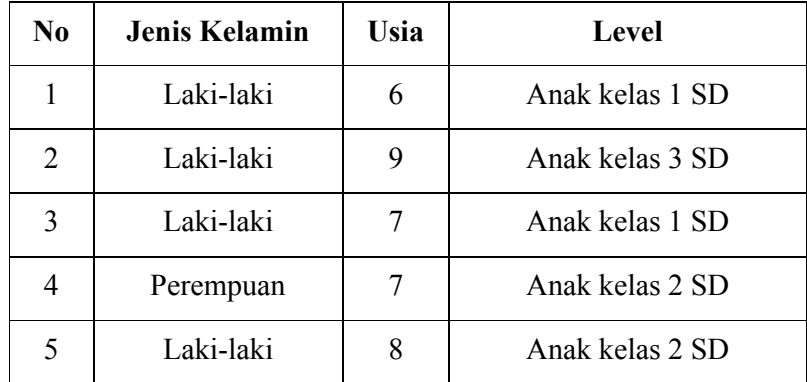

**Tabel 4.1** Tabel Responden

Data – data yang diperoleh dari proses pembagian kuisioner tersebut kemudian diolah untuk mendapatkan perhitungan dari respon yang dikumpulkan dari para responden.

Untuk memudahkan proses penghitungan hasil kuisioner, maka setiap jawaban yang diberikan oleh responden diberikan bobot nilai. Pembagian bobot nilai tersebut diatur sebagai berikut :

Nilai 1 untuk jawaban sangat kurang ( SK )

Nilai 2 untuk jawaban kurang ( K )

Nilai 3 untuk jawaban cukup ( C )

Nilai 4 untuk jawaban baik ( B )

Nilai 5 untuk jawaban sangat baik ( SB )

Bobot nilai tersebut kemudian digunakan untuk menghitung nilai rata – rata dari jawaban responden. Rumus untuk menghitung nilai rata – rata tersebut adalah :

Rata-rata =  $\frac{\sum n l l a i j a w a b a n (jum l a h n l l a i j a w a b a n}{\sum \text{responden} (jum l a h responden)}$ 

Hasil perhitungan dari kuisioner yang dibagikan kepada para responden tersebut dapat dilihat pada Tabel 4.2.

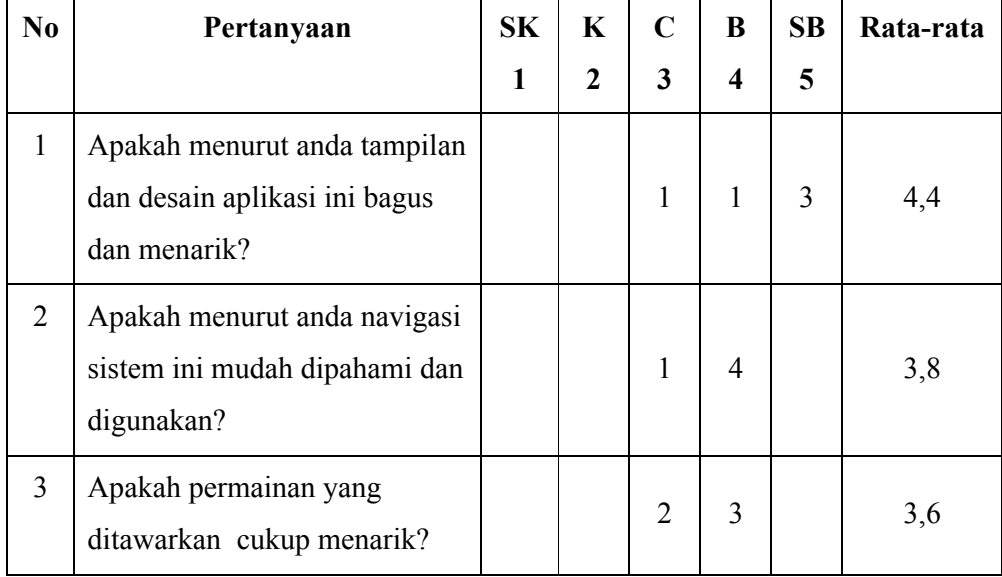

| N <sub>0</sub> | Pertanyaan                                                                               | SK. | K            | C                           | B                           | SB | Rata-rata |
|----------------|------------------------------------------------------------------------------------------|-----|--------------|-----------------------------|-----------------------------|----|-----------|
|                |                                                                                          | 1   | $\mathbf{2}$ | 3                           | $\boldsymbol{4}$            | 5  |           |
| $\overline{4}$ | Apakah aplikasi ini cukup baik<br>untuk menyampaikan cerita<br>Legenda Roro Jonggrang?   |     |              | $\mathcal{D}_{\mathcal{L}}$ | $\mathcal{D}_{\mathcal{L}}$ |    | 3,8       |
| 5              | Apakah aplikasi ini<br>menumbuhkan ketertarikan<br>anda untuk mengunjungi Candi<br>Sewu? |     |              | $\mathcal{D}_{\mathcal{A}}$ |                             | 3  | 4,2       |

**Tabel 4.2** Tabel Hasil Responden

Dari hasil kuisioner diatas, dapat dilakukan analisis terhadap kinerja aplikasi Game Legenda Roro Jongrang. Berikut ini adalah uraian hasil perhitungan kuisioner :

1. Tampilan dan desain antarmuka

Nilai yang diperoleh pada bagian ini adalah 4,4. Hal ini menunjukkan bahwa responden sudah menganggap tampilan pada aplikasi ini cukup baik.

2. Sistem navigasi

Nilai yang diperoleh pada bagian ini adalah 3,8. Hal ini menunjukkan bahwa sistem navigasi aplikasi ini cukup mudah dipahami oleh para responden.

3. Kinerja aplikasi

Nilai yang diperoleh pada bagian ini adalah 3,6. Hal ini menunjukkan bahwa para responden cukup menyukai permainan yang disuguhkan aplikasi ini.

4. Manfaat

Nilai yang diperoleh pada bagian ini adalah 3,8. Hal ini menunjukkan bahwa responden telah merasa cukup terbantu dalam hal penyampaian cerita melalui game ini.

### 5. Tujuan aplikasi

Nilai yang diperoleh pada bagian ini adalah 4,2. Hal ini menunjukkan bahwa minat untuk mengunjungi Candi Sewu cukup positif setelah bermaian game ini.

# **4.6. Analisis Kelebihan dan Kekurangan Sistem**

Pada bagian ini akan dibahas mengenai keunggulan serta kelemahan dari sistem aplikasi yang telah dibuat.

# a. Kelebihan

Kelebihan Game Legenda Roro Jonggrang yang dibuat adalah :

- 1. Aplikasi ini mudah untuk dipahami dan dimainkan karena tidak terlalu banyak sub menu.
- 2. Sebagai alternatif yang cukup menarik untuk media bercerita tentang sejarah legenda Roro Jonggrang dibandingkan dengan media-media yang sudah ada seperti buku, video, ataupun artikel-artikel di internet.
- 3. Membantu mengenalkan Candi Sewu karena tampilan game ini menyerupai bentuk Candi Sewu yang sesungguhnya.
- 4. Membantu mengasah otak dan berpikir cepat.

#### b. Kekurangan

Kekurangan dari aplikasi Legenda Roro Jonggrang yang dibuat adalah :

- 1. Grafik yang ditampilkan hanya berukuran 2 dimensi.
- 2. Menu yang terdapat dalam game ini cukup sedikit.
- 3. Ilustrasi gambar sebagai cerita yang ingin disampaikan cukup sedikit dan sangat singkat.
- 4. Tingkat permainan kurang dan aktivitas permainan terkesan monoton.